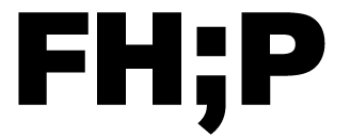

#### **Fachhochschule Potsdam** University of **Applied Sciences**

#### **Guide für das Dialogorientierte Serviceverfahren auf [dosv.hochschulstart.de](https://hochschulstart.de/startseite)**

Die FH Potsdam nimmt mit folgenden Studiengängen am DoSV teil: Wintersemester: BA Kulturarbeit, BA Bildung und Erziehung in der Kindheit, BA Soziale Arbeit, BA Bauingenieurwesen (nicht dual), BA Infrastruktursysteme (nicht dual). Sommersemester: BA Soziale Arbeit (online)

*Bewerbungsphase* Weitere Informationen zur aktuellen Bewerbungsphase finden Sie auf **[MyCampus - Hochschulportal](https://mycampus.fh-potsdam.de/)**

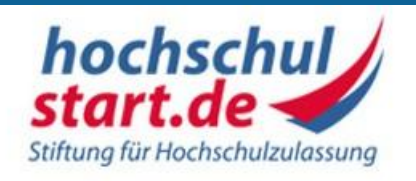

## *INFO*

*Falls Sie sich bereits bei hochschulstart.de registriert haben sollten, ist das erneute Registrieren überflüssig. Sie verfahren mit Ihrer bisherigen BID und BAN weiter.*

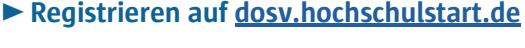

Notieren Sie sich hier Ihre Zugangsdaten:

↑ Benutzername

↑ Passwort

↑ Bewerber-Identifikationsnummer (BID)

↑ Bewerber-Authentifizierungsnummer (BAN)

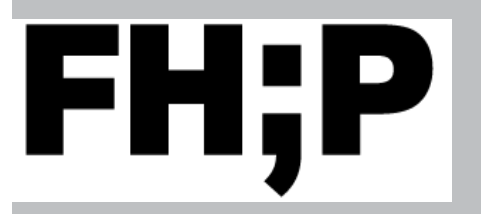

*INFO Die BID und BAN entsprechen nicht den Zugangsdaten für das MyCampus - Hochschulportal.*

*Alle Unterlagen werden beim Bewerbungsprozess als Datei hochgeladen*.

### **▶Registrieren und bewerben auf MyCampus - Hochschulportal**

Bei der Registrierung werden Sie nach der BID und BAN gefragt. Nach Eingabe und Bestätigung dieser werden die bereits von Ihnen eingegebenen Daten von hochschulstart.de an unser MyCampus - Hochschulportal übermittelt. Eine erneute Eingabe ist somit nicht notwendig. Sie erhalten Ihre Benutzerkennung nach der Registrierung per Email. Ihr Passwort legen Sie selbst fest. Folgen Sie dazu den Anweisungen in der Email.

An der FHP ist nur eine Bewerbung pro Bewerber\*in zulässig. Die Erstellung und das Abschicken der Bewerbung erfolgt im MyCampus - Hochschulportal.

Ihre Zugangsdaten:

↑ Benutzerkennung

↑ Passwort

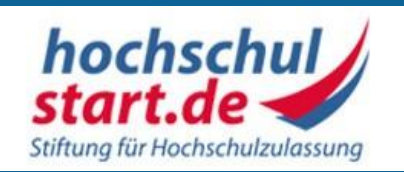

#### **▶ Priorisieren der abgeschickten Bewerbungen**

Ordnen Sie abgegebene Bewerbungen nach Ihrer Priorität. Platz 1 ist hierbei Ihre absolute Wunschhochschule. Sollte die FHP Ihre Wunschhochschule sein, platzieren Sie die entsprechende Bewerbung in Ihrem Profil von Hochschulstart auf den oberen Plätzen. Schon jetzt können Sie erste Zulassungsangebote erhalten. Zulassungsangebote, Annahme der Angebote und Bescheide werden nun komplett über das Hochschulstart-Portal kommuniziert und versendet. Nehmen Sie ein Studienplatzangebot an, ist das Verfahren für Sie beendet und Ihre anderen Bewerbungen werden gelöscht.

# *Lokales Nachrückverfahren*

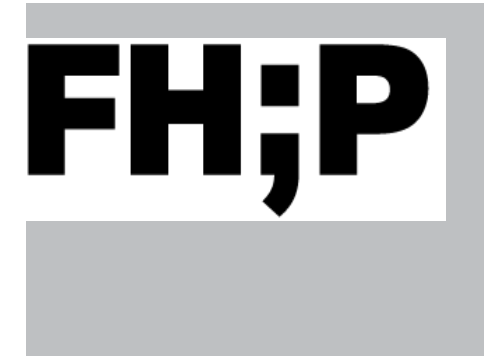

### **▶ Nachrückverfahren /Losverfahren**

Die FHP nimmt nicht am Koordinierten Nachrücken von hochschulstart.de teil. Sollten nach der Koordinierungsphase noch Studienplätze frei sein oder wieder frei werden, bietet die FHP ggf. ein lokales Nachrückverfahren oder Losverfahren an. Bitte informieren Sie sich auf der Startseite von unserem [MyCampus - Hochschulporta](https://mycampus.fh-potsdam.de/)l.

*Version: 01.12.2022*